# Tastenbedienung

# **Funktionstasten**

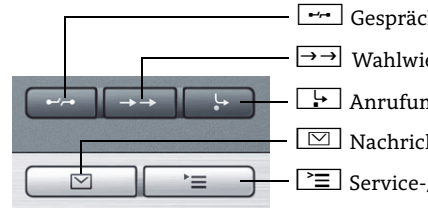

 $\boxed{\cdot}$  Anrufumleitung ein/aus  $\overline{\phantom{a}}$  Gespräch beenden (trennen)  $\rightarrow$  Wahlwiederholungsliste öffnen O Nachrichten

<sup>2</sup>≡ Service-/Anwendungsmenü

## **Audio-Tasten**

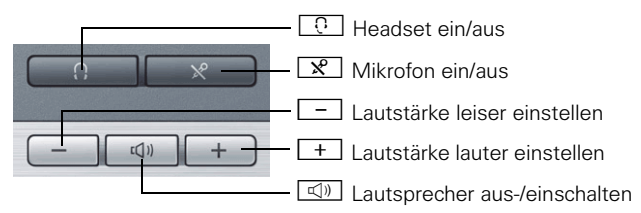

# **5-Wege-Navigator**

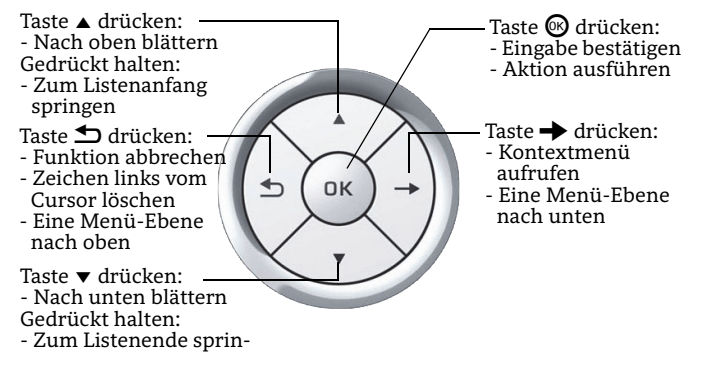

#### **Kontextmenü aufrufen**

Wenn das Kontextmenü nicht angezeigt wird, können Sie es durch Drücken der Pfeil-Rechts-Taste am 5-Wege-Navigator aufrufen.

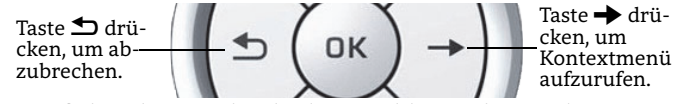

Die Pfeil-Links-Taste bricht die gewählte Funktion oder Option ab.

# Display-Symbole

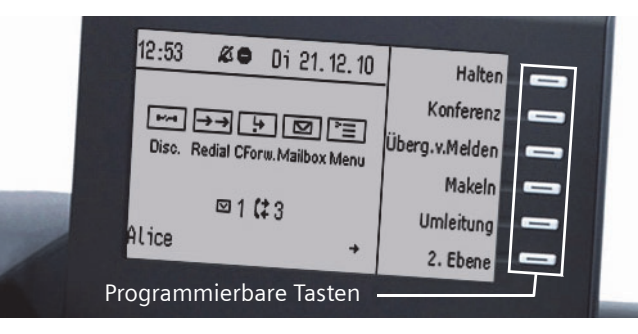

# **Display-Symbole im Ruhezustand**

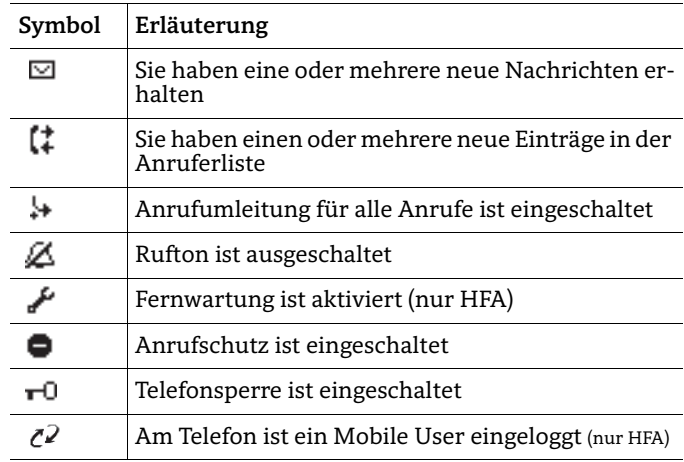

# **Display-Symbole während eines Gesprächs**

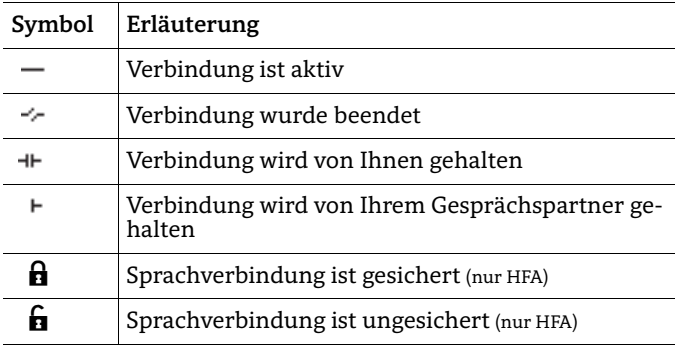

# OpenStage 40 HFA OpenStage 40 T OpenScape Business OpenScape Office HiPath 3000

# **Schnelleinstieg**

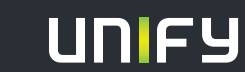

**Copyright © Unify GmbH & Co. KG 04/2014 Hofmannstr. 51, 81379 München/Deutschland Alle Rechte vorbehalten. Sachnummer: A31003-S2000-U176-3-19** 

**unify.com**

# Ihr OpenStage verwenden

#### **Anrufen**

- Hörer abheben und Rufnummer wählen, oder
- Rufnummer wählen und Hörer abheben, oder
- zum Freisprechen: Rufnummer wählen.

## **Anruf annehmen**

- Hörer abheben, oder
- zum Freisprechen: ndrücken.

# **Gespräch beenden**

- Hörer auflegen, oder
- zum Beenden von Freisprechen:  $\overline{{\mathbb C}{\mathbb D}}$  drücken.

## **Headset verwenden**

- Anrufen: Rufnummer wählen.
- Anruf annehmen oder Gespräch beenden:  $\boxed{\odot}$  drücken.

## **Wahlwiederholung**

- 1. Hörer abheben, um über Hörer zu telefonieren.
- 2.  $\Box$  drücken und  $\circledast$  drücken.

# **Gespräch halten/wiederaufnehmen**

- Während des Gesprächs "Rückfrage" im Kontextmenü wählen oder Taste "Rückfrage" drücken und  $\textcircled{\tiny{\textbf{0}}}$  drücken.
- Zum Wiederaufnehmen eines Gesprächs: "Zurück zum Wartenden" im Kontextmenü wählen und  $\textcircled{\tiny{\textbf{w}}}$  drücken.

# **Konferenz einleiten**

- 1. Während des Gesprächs mit Teilnehmer A, "Konferenz einleiten" im Kontextmenü wählen und **®** drücken.
- 2.  $\,$  Rufnummer von Teilnehmer B eingeben und  $\,$  drücken.
- 3. Wenn mit B verbunden, "Konferenz" im Kontextmenü wählen und **®** drücken.

Sie sind nun in einer Konferenz mit Teilnehmer A und B verbunden.

# **Gespräch übergeben**

Übergabe ohne Rückfrage:

- 1. Während des Gesprächs mit Teilnehmer A. . Während des Gesprächs mit Teilnehmer A,<br>"Übergabe einleiten" im Kontextmenü wählen und **®** drükken.
- 2. Rufnummer von Teilnehmer B eingeben und @ drücken.
- 3. Wenn das Telefon von Teilnehmer B läutet, "Übergeben" wählen und  $\textcircled{\tiny{\textcirc}}$  drücken.
- 4. Hörer auflegen.
- Übergabe mit Rückfrage:
- 1. Während des Gesprächs mit Teilnehmer A, "Rückfrage" im Kontextmenü wählen und **®** drücken.
- 2.  $\,$  Rufnummer von Teilnehmer B eingeben und  $\, \circledast$  drücken.
- 3. Gespräch bei B ankündigen und Hörer auflegen.

# Ihr OpenStage verwenden

# **Anrufumleitung für alle Gespräche ein- oder ausschalten**

#### Zum Einschalten:

- 1.  $\Box$  drücken.
- 2.  $"$ 1=alle Anrufe" wählen und  $\textcircled{9}$  drücken.
- 3. Zielrufnummer eingeben.
- 4. "speichern" mit **®** bestätigen.

Im Display wird die Zielrufnummer angezeigt und die Tasten-LED leuchtet.

#### Zum Ausschalten:

1.  $\boxed{\rightarrow}$  drücken. Die Tasten-LED erlischt.

# **Aus Anruferliste wählen**

- 1. ➡ drücken.
- 2.  $\,$  Gewünschte Rufnummer auswählen und  $\,$  drücken.

# **Mikrofon während des Gesprächs stumm schalten**

•  $\boxed{\mathcal{R}}$  drücken, um das Mikrofon ein- oder auszuschalten.

## **Funktion auf Taste programmieren**

- 1. Gewünschte programmierbare Taste gedrückt halten bis eine Meldung erscheint.
- 2.  $\,$  "Telefoniefunktion zuordnen" wählen und  $\,$  drücken.
- 3.  $\,$  "Taste ändern" wählen und  $\,$  drücken.
- 4. "Schalter" wählen und → drücken.
- 5.  $\,$  Gewünschte Funktion wählen und  $\,$  drücken.
- 6. In einigen Fällen: zusätzliche Parameter eingeben und ® drücken.
- 7. "beenden" wählen und ⑯ drücken.

#### **Rufnummer auf Taste programmieren**

- 1. Gewünschte programmierbare Taste gedrückt halten bis Eingabeaufforderung erscheint.
- 2. "Telefoniefunktion zuordnen" wählen und ® drücken.
- 3.  $\,$  "Taste ändern?" wählen und  $\,$  drücken.
- 4. "Ziele" wählen und ® drücken.
- 5. "Rufnummer" wählen und  $\textcircled{\tiny{\textbf{0}}}$  drücken.
- 6. Gewünschte Rufnummer eingeben.
- 7. "speichern" wählen und **®** drücken.
- 8. "Tastenbeschriftung" wählen und gewünschte Tastenbeschriftung eingeben.

# **Aus internem Telefonbuch wählen**

In einem internen Telefonbuch können alle internen Rufnummern und zentralen Kurzrufnummern, für die ein Name vergeben wurde, gespeichert werden. Wenden Sie sich zum Einrichten an Ihr zuständiges Fachpersonal.

- 1.  $\boxed{\triangleleft 0}$  drücken und "Telefonbuch" wählen und  $\textcircled{b}$  drücken.
- 2. Mit  $\boxed{+}$  oder  $\boxed{-}$  zum nächsten oder vorherigen Eintrag blättern. Oder Namen oder Anfangsbuchstaben über die Tastatur eingeben.
- 3. Zum Wählen ® drücken.

# Weitere nützliche Funktionen Ihres OpenStage Telefons

Ihr OpenStage bietet noch mehr nützliche Funktionen. Nachfolgend eine kleine Auswahl, jeweils mit einer kurzen Beschreibung. Detaillierte Informationen finden Sie in der entsprechenden Bedienungsanleitung.

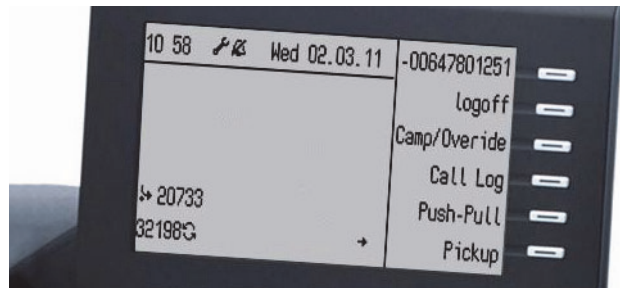

# **Mobility (nur HFA)**

Sie können einen mobilen Anschluss auf einem dafür vorbereiteten OpenStage im System einrichten. Der ursprüngliche Anschluss des "Gast-Telefons" ist deaktiviert. Der mobile Anschluss ist so lange verfügbar, bis Sie sich am "Gast-Telefon" abmelden.

Sie können persönliche Funktionen und Einstellungen Ihres Telefons wie Telefonnummer, Tastenbelegung, Zugangsdaten und Telefonbuch auf ein anderes Telefon übertragen.

# **Voicemail-Meldungen abfragen**

Abhängig von Ihrer Kommunikationsplattform und deren Einstellungen können Sie diese Anwendung verwenden, um Zugriff auf empfangene Rückrufe und Meldungen der OpenScape Xpressions zu haben. Ist Ihr System entsprechend konfiguriert, können Sie über einen Anruf der Voicemailbox die gespeicherten Meldungen direkt abrufen.

#### **Antwort-Texte senden**

Internen Anrufern, die Sie erreichen wollten, können Sie Antwort-Texte zukommen lassen. Bei Anruf erscheint die Mitteilung im Display des Anrufers. Es steht eine Auswahl von vordefinierten Texten zur Verfügung oder Sie geben einen eigenen Text ein. Die Funktion erreichen Sie über $\blacktriangleright$  .

#### **Info senden**

Sie können einzelnen oder Gruppen von Teilnehmern kurze Textnachrichten (Infotexte) senden. Es steht eine Auswahl von vordefinierten Texten zur Verfügung oder Sie geben einen eigenen Text ein. Die Funktion erreichen Sie über $\blacktriangleright$ .